## 1. GO TO: SCHEDULE.PSIEXAMS.COM

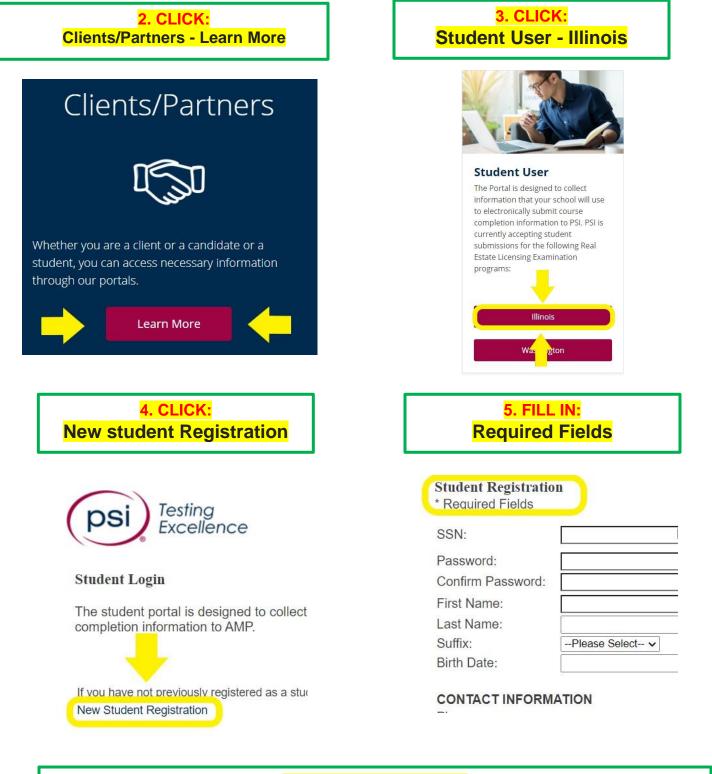

## 6. CHECK YOUR EMAIL:

You will receive an email with a student ID starting with IL followed by six numbers. You will provide this number to Illinois REALTORS to take the course exam.